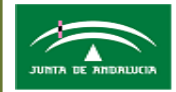

Servicio Andaluz de Salud **CONSEJERIA DE SALUD** Área de Gestión Sanitaria Norte de Cádiz

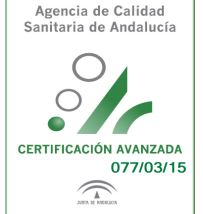

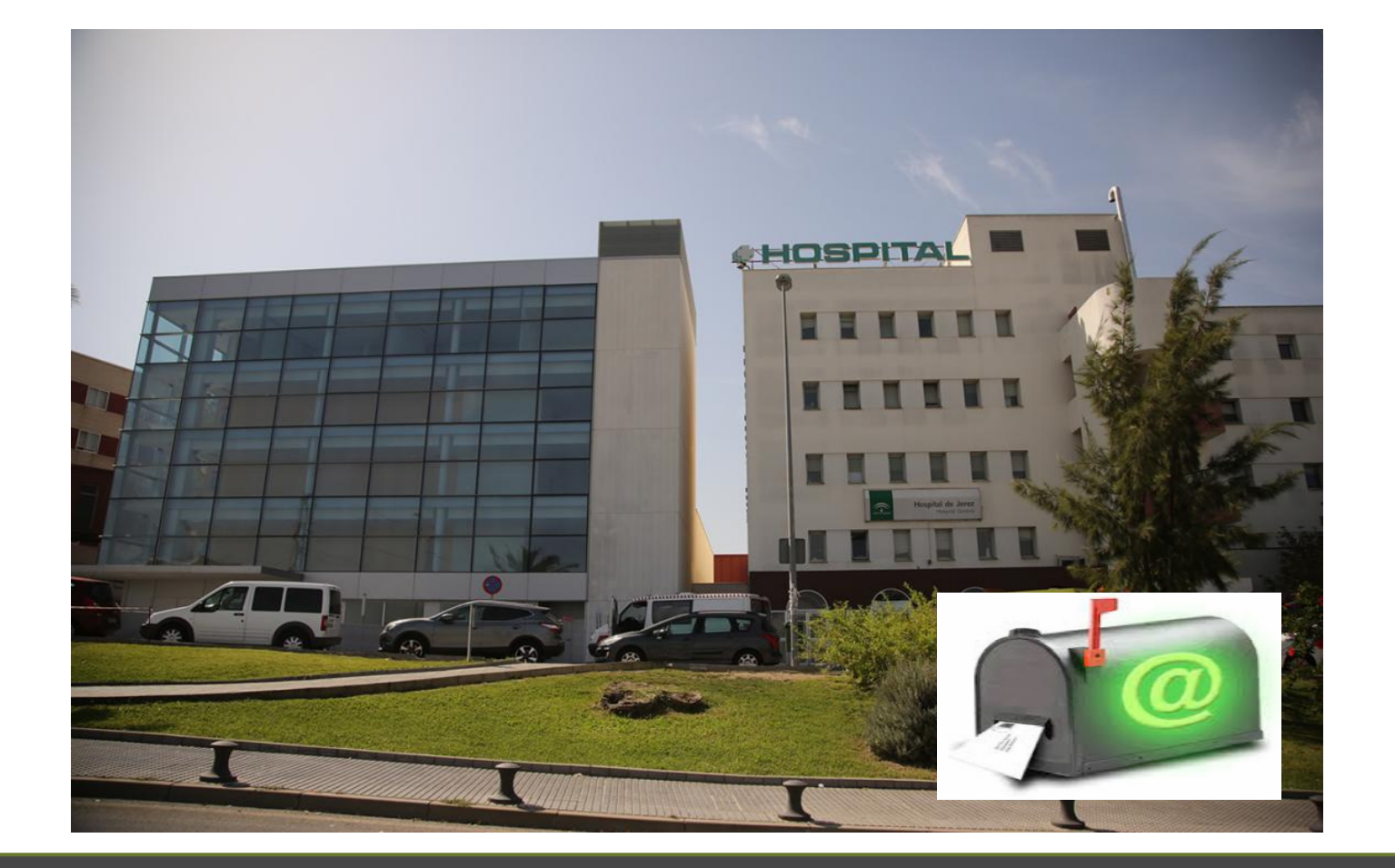

# GUÍA RÁPIDA DOCENTE GESFORMA 2018

UNIDAD DE GENERACIÓN Y GESTIÓN DEL CONOCIMIENTOÁREA DE GESTIÓN SANITARIA NORTE DE CÁDIZ (AGSNC)

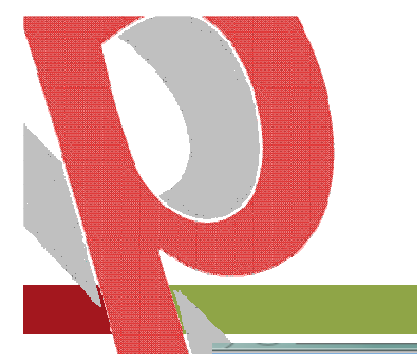

#### **1.- PRIMER PASO** Acceso a la nueva aplicación de Formación del AGSNC

https://www.juntadeandalucia.es/servicioandaluzdesalud/agsnc/gesforma

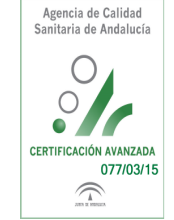

## **GESFORMA-SSPA**

#### Norte de Cádiz **Hospital de Jerez**

Área de Gestión Sanitaria

#### Gestión Integral de la Formación

GESFORMA SALUD es una herramienta cuyo objetivo fundamental es la gestión de la Formación Continuada de los Profesionales del Área de Gestión Sanitaria Norte de Cádiz. Desde esta web podrá consultar nuestra oferta formativa, matricularse, acceder al campus virtual, modificar sus datos personales y cambiar sus credenciales de acceso. También podrá acceder al historial de las actividades solicitadas y, desde 2018 a las certificaciones de las actividades que ha superado.

#### **Acceso a GESFORMA**

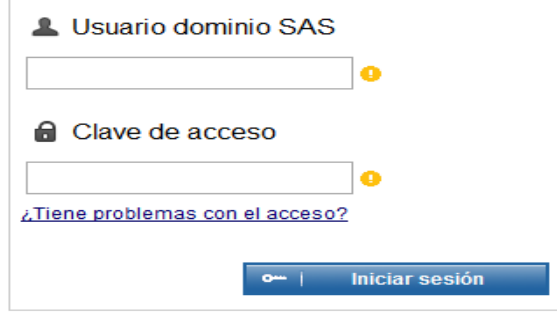

+ Solicitud de docencia

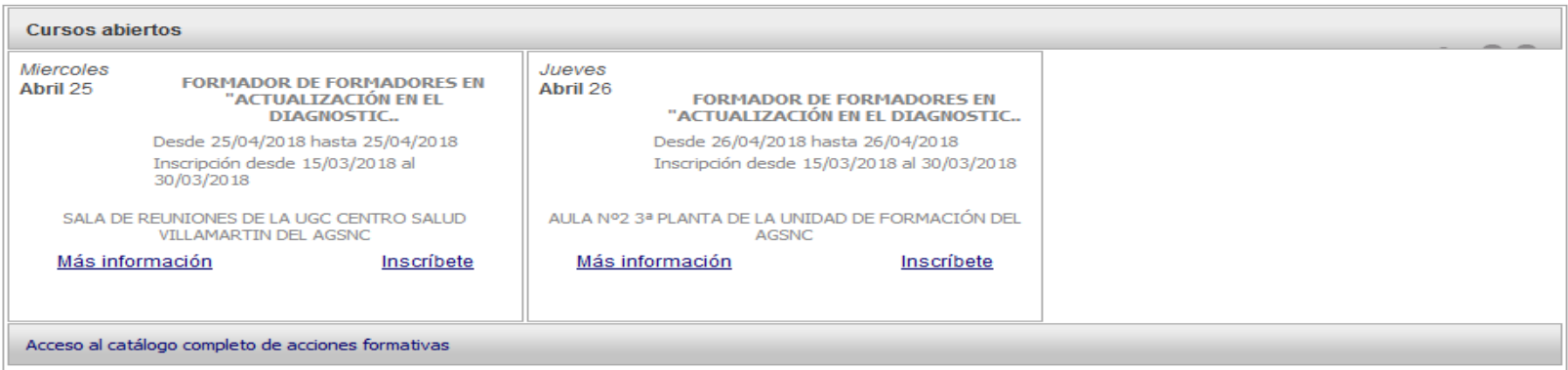

Área de Gestión Sanitaria

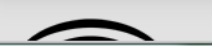

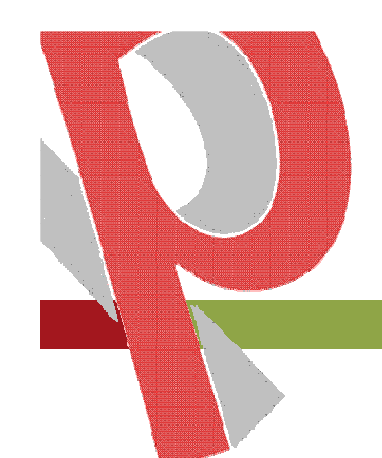

### 2.- SEGUNDO PASOSí no dispone de Usuario DMSAS

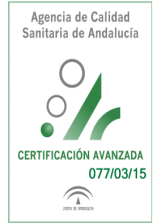

Acceder en https://sgi.sas.junta-andalucia.es/identic/buscar.xhtmlal módulo corporativo que gestiona alta de usuarios en el SAS.

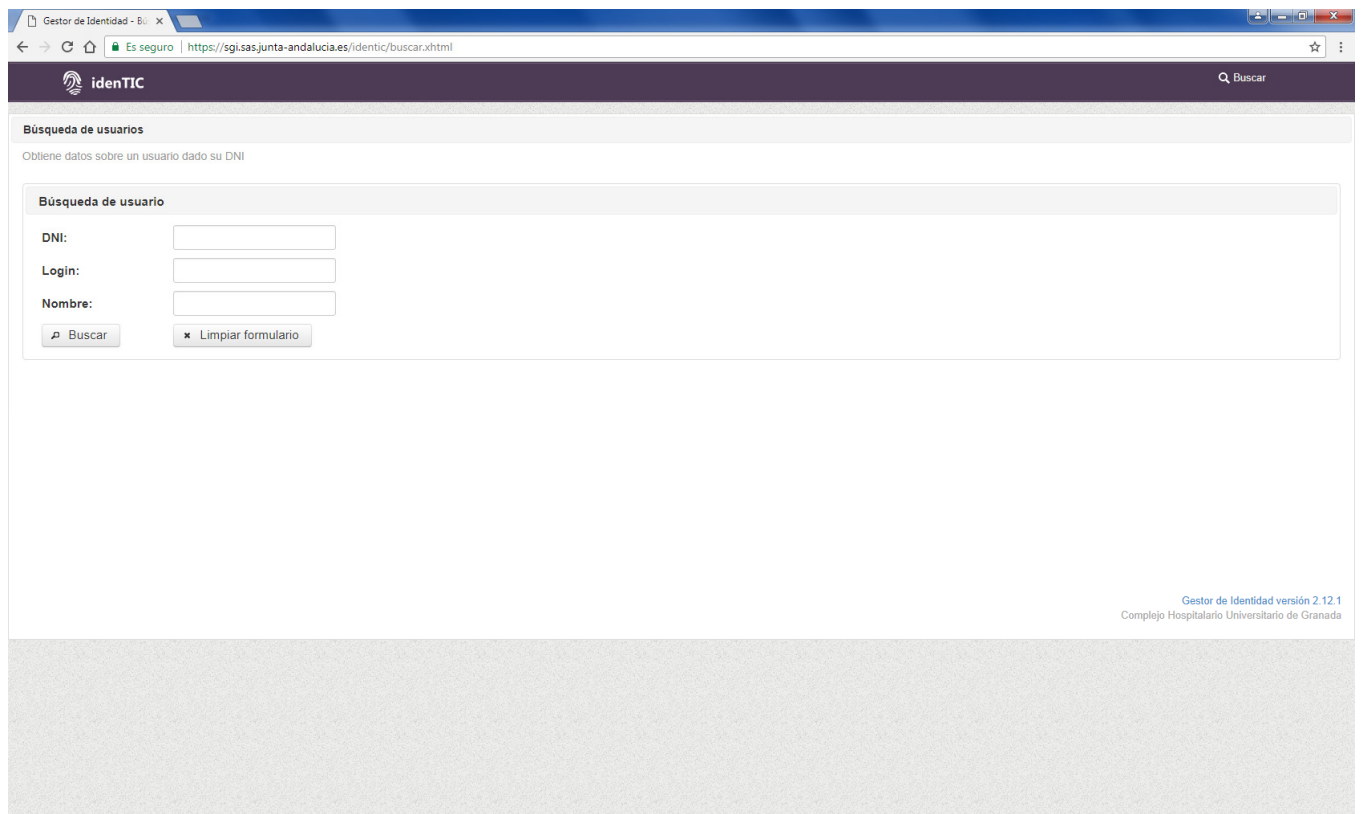

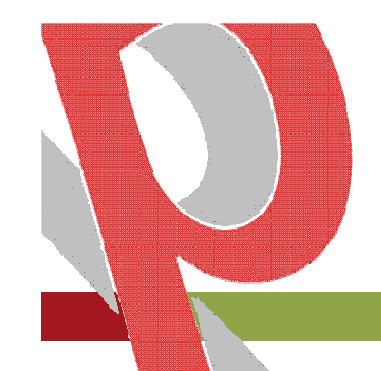

### **GESFORMA-SSPA**

3.- TERCER PASO

Introducir usuario y contraseña

#### **CREDENCIALES DE ACCESO**

Integrado en el Sistema de Gestión de Identidades del SAS

- Usuario DMSAS
- Clave DMSAS

Alumno/a = Usuario básico para todos los profesionales. Se activa con el primer acceso.

Se vuelca los campos que GERONTHE le pasa a SGI por lo que es necesario completar los datos de la ficha de alumno en:

### **MIS DATOS**

**IMPORTANTE:** HAY QUE ASEGURARSE DE QUE EL PROFESIONAL SE ACCEDE A LA HERRAMIENTA DE FORMACIÓN del ÁREA; si accede desde Google se puede confundir, ya que los resultados ordenan los diferentes accesos a Gesforma por orden alfabético. Revisar el centro o área enla esquina superior derecha y la URL de

ACCESO:https://www.juntadeandalucia.es/servicioandaluzdesalud/agsnc/gesforma

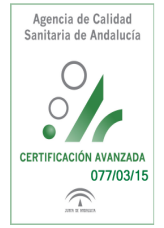

Área de Gestión Sanitaria

Norte de Cádiz

terel, eb Istigach

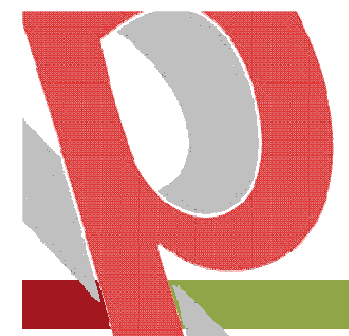

#### **3.- CUARTO PASO:**

 **No soy personal del SAS: Si eres personal externo: hay que darse de alta en idenTIC. Hay una pestaña para marcar GESFORMA**

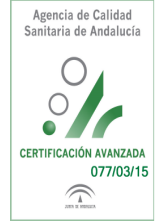

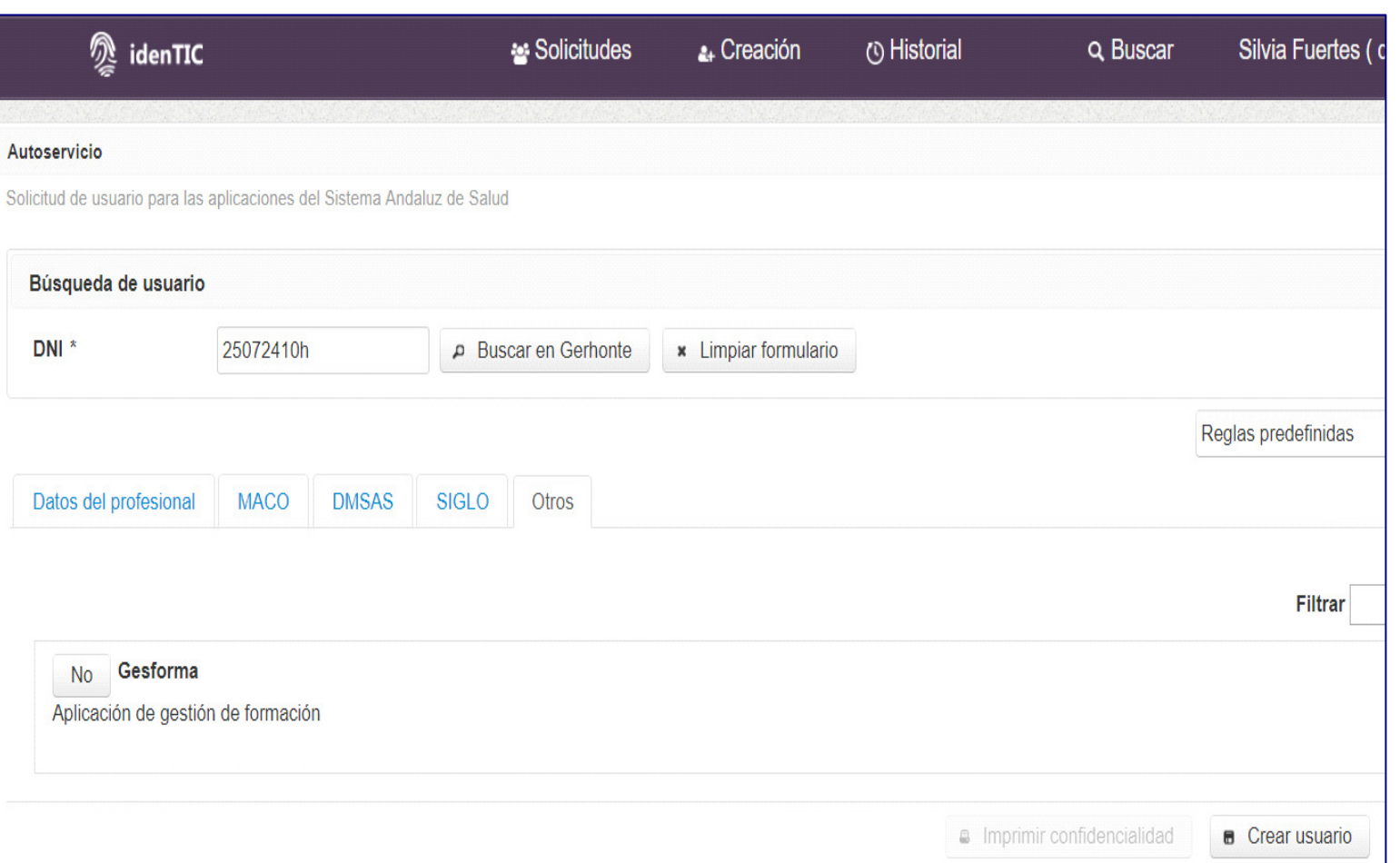

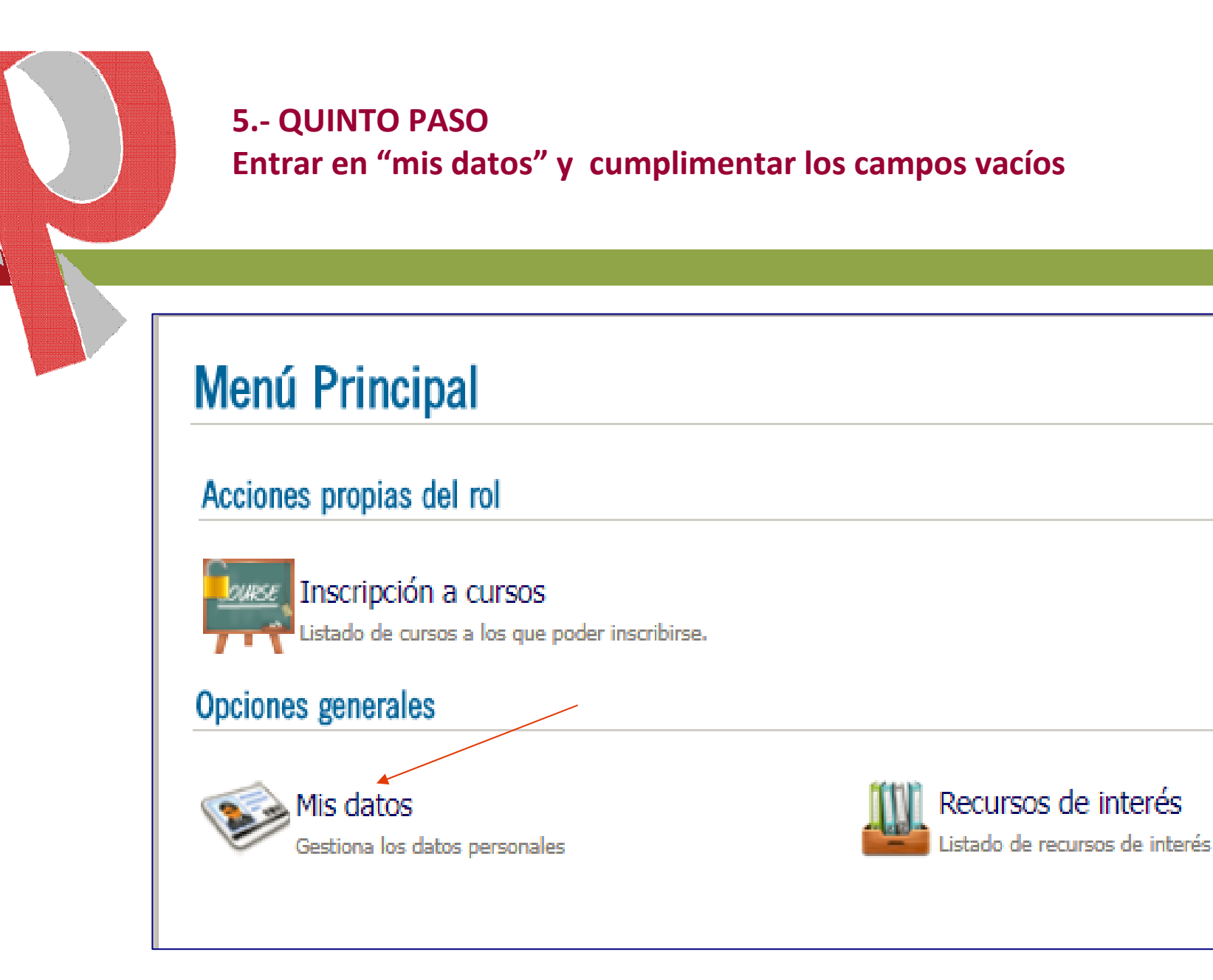

#### **Fundamental correo electrónico y teléfono móvil**

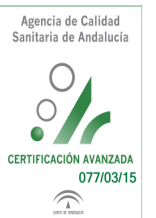

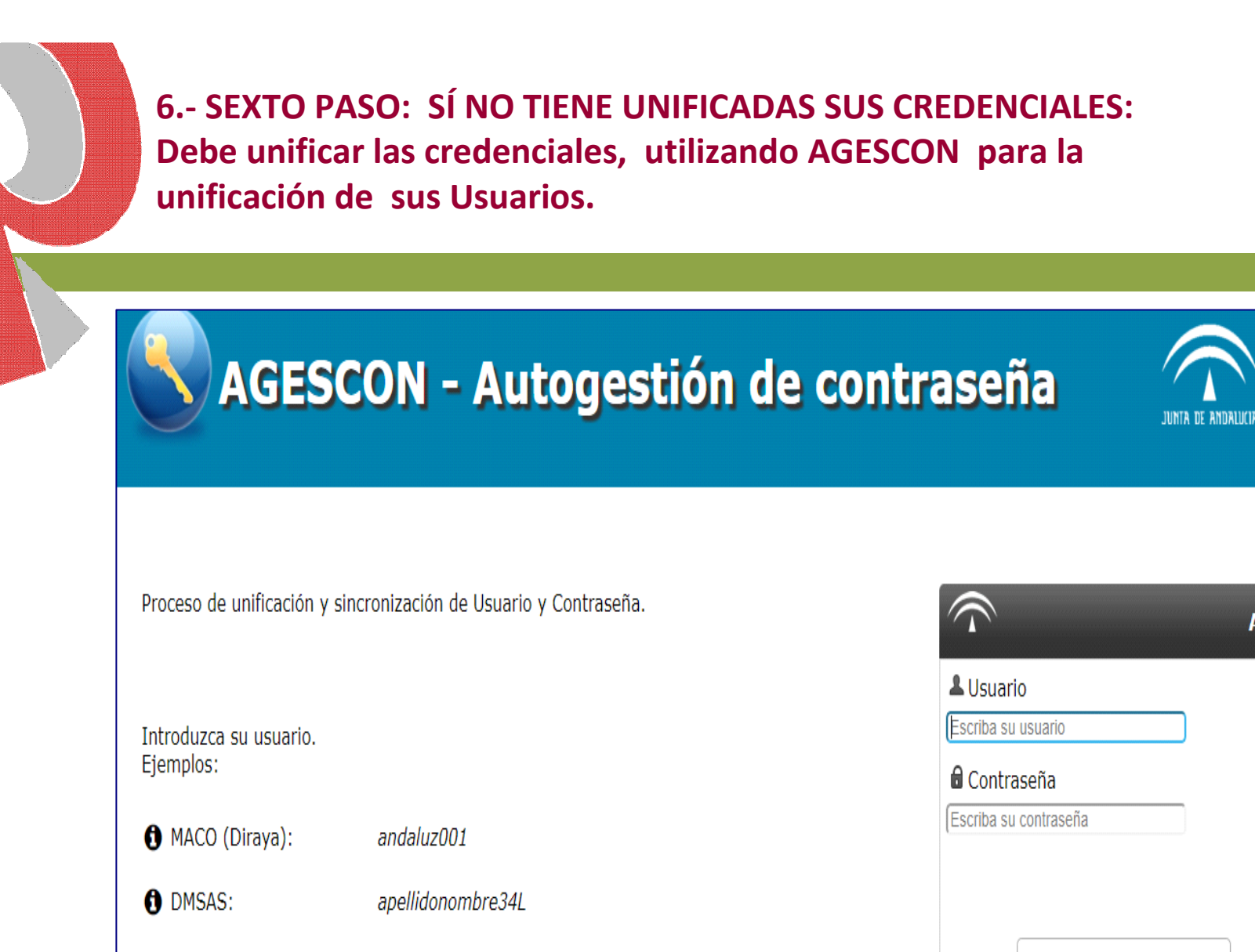

Correo Corp.: nombre.apellido.sspa

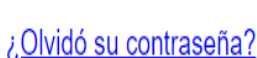

Iniciar sesión

Agencia de Calidad Sanitaria de Andalucía

> C C

CERTIFICACIÓN AVANZADA 077/03/15

 $\widehat{\mathcal{L}}$ 

7.- SEPTIMO PASO: Para darse de alta como docente: Primero debe entrar como alumno y actualizar sus datos. A continuación debe salir de la aplicación y desde la pantalla de inicio picar en solicitud de docencia.

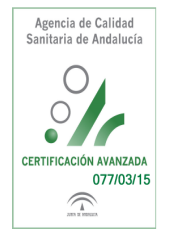

### **GESFORMA-SSPA**

#### Gestión Integral de la Formación

Cursos abjectos

**GESFORMA SALUD** es una herramienta cuvo objetivo fundamental es la gestión de la Formación Continuada de los Profesionales del Área de Gestión Sanitaria Norte de Cádiz. Desde esta web podrá consultar nuestra oferta formativa, matricularse, acceder al campus virtual, modificar sus datos personales y cambiar sus credenciales de acceso. También podrá acceder al historial de las actividades solicitadas y, desde 2018 a las certificaciones de las actividades que ha superado.

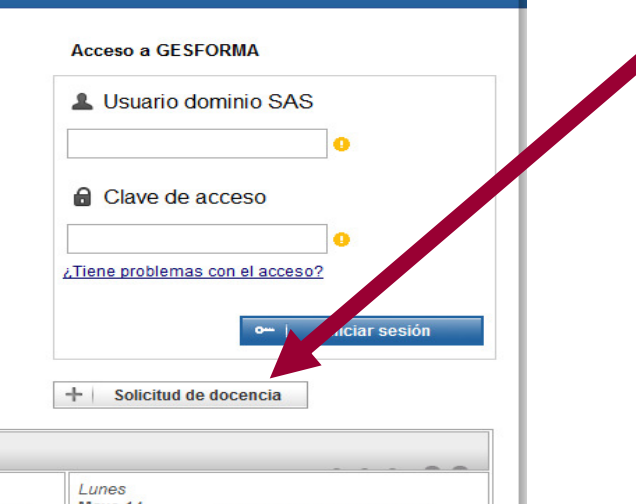

Área de Gestión Sanitaria

Norte de Cádiz **Hospital de Jerez** 

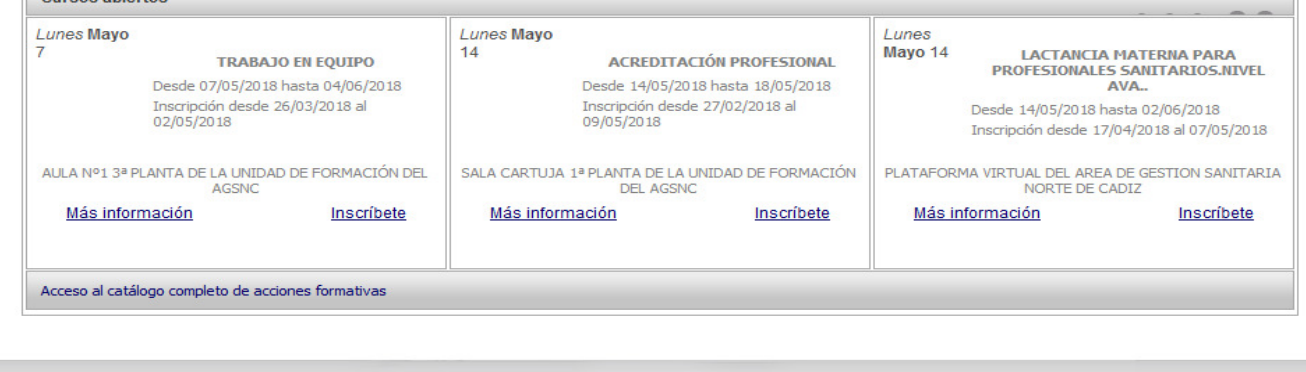

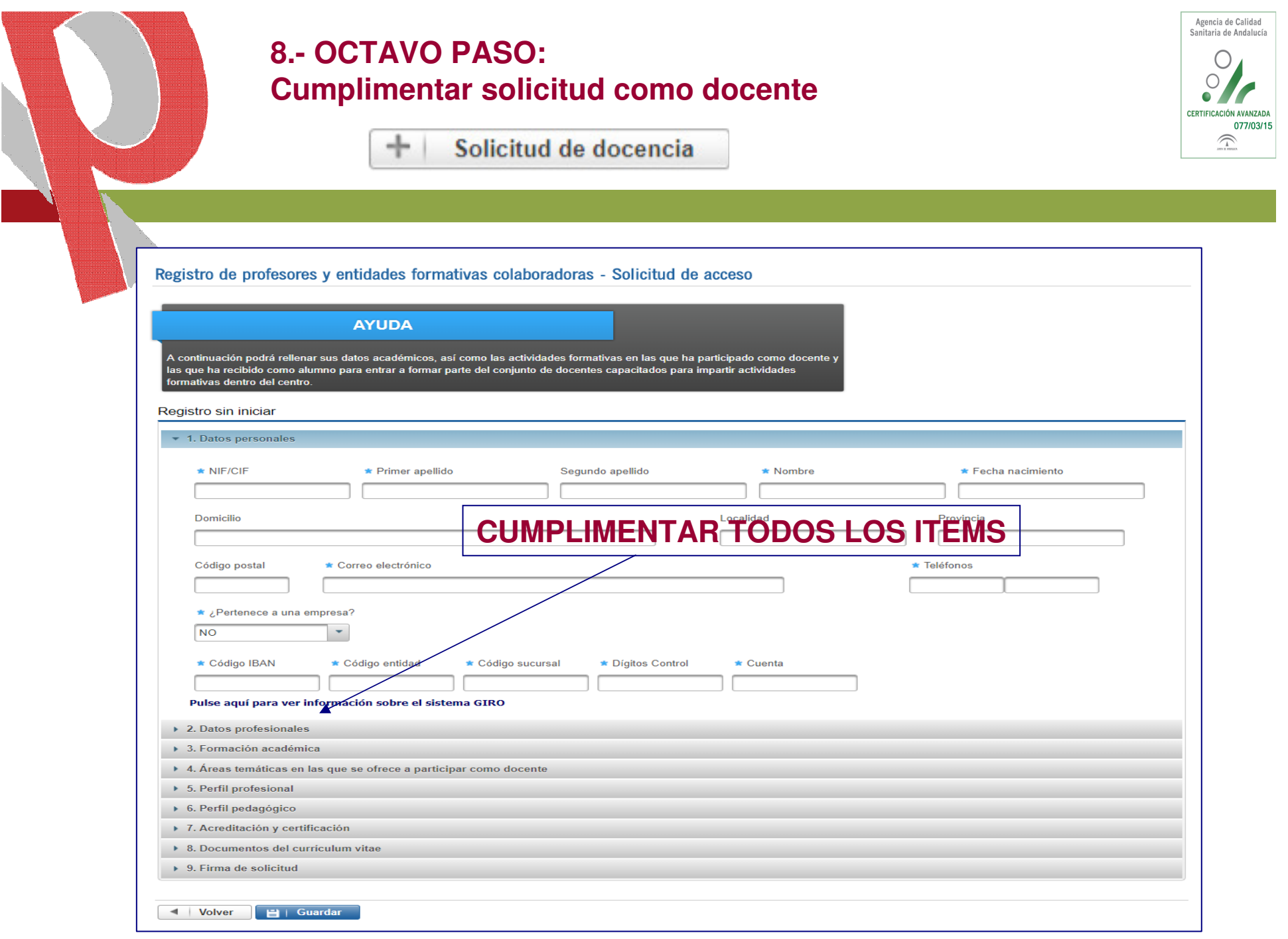

**8.- OCTAVO PASO: Antes de entrar en mis cursos navegar por las utilidades la Unidad de Formación tiene que validar su Curriculum.**

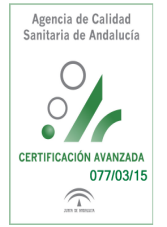

### **PERFIL DOCENTE: GESTIÓN DE SUS CURSOS Y EDICIONES (1)**

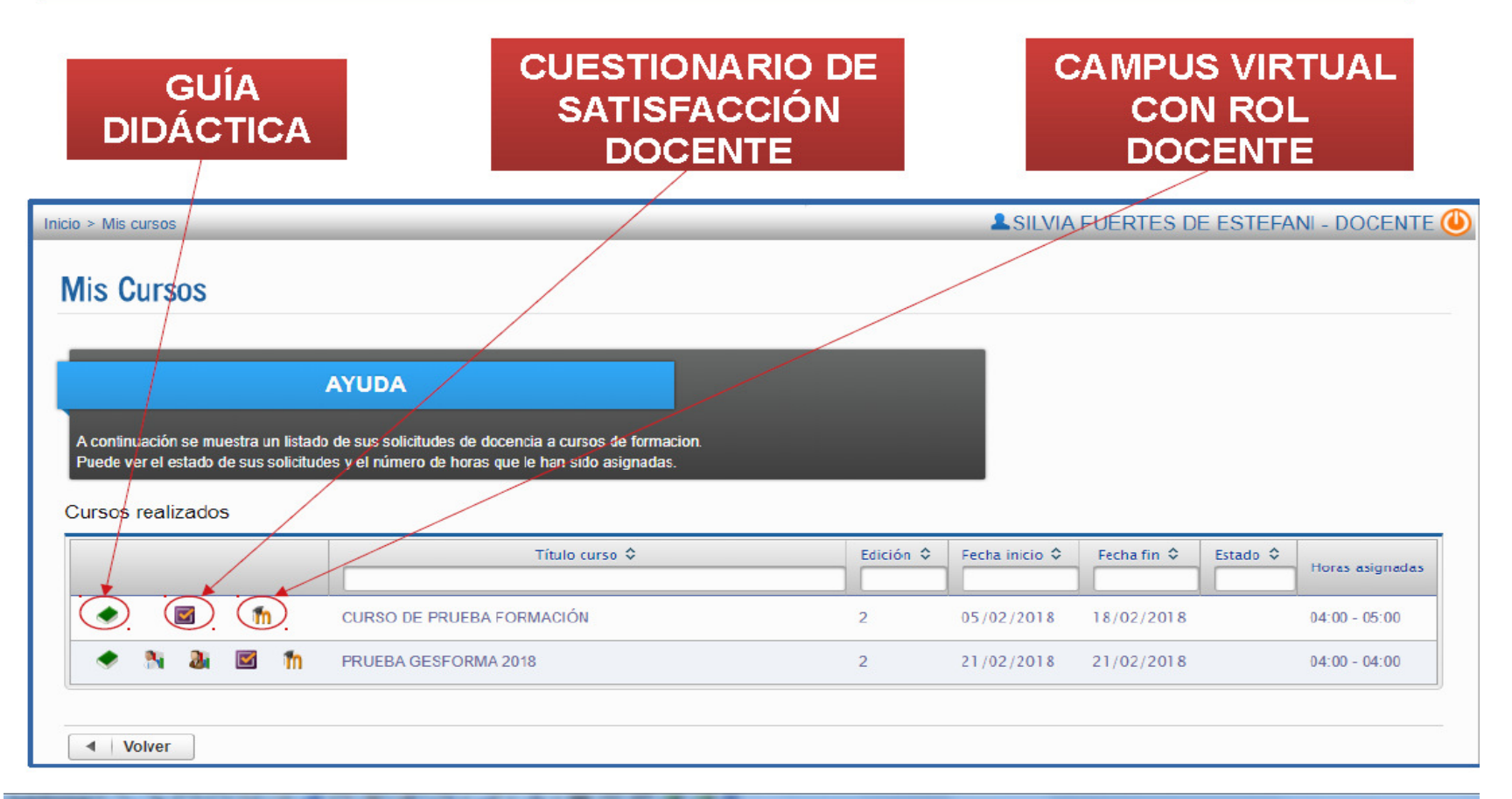

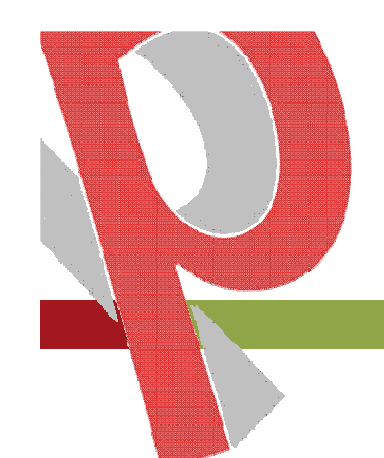

Sí necesita alguna aclaración, pongase en contacto con nuestra Unidad de Formación 956000546; 956000539 y 956000524**.**

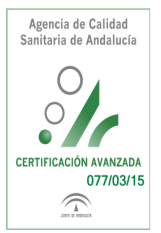

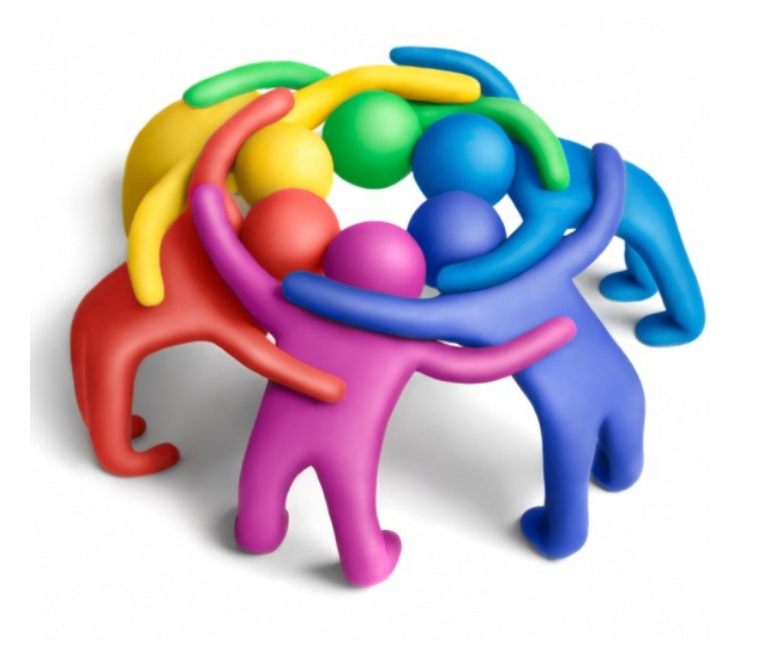